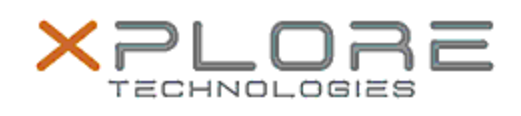

## Xplore Technologies Software Release Note

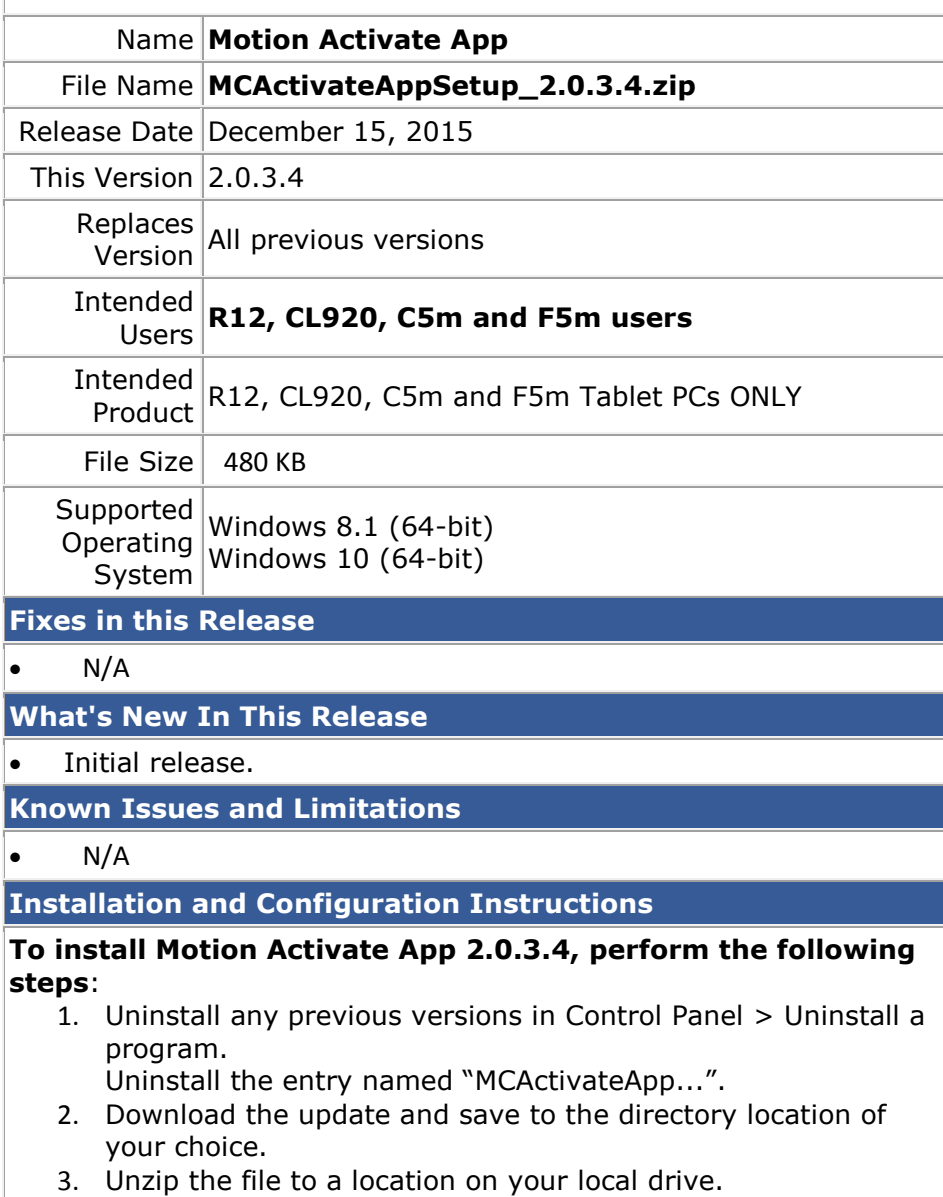

4. Double-click the installer executable (.exe file) and follow the prompts.

## **Licensing**

Refer to your applicable end-user licensing agreement for usage

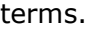